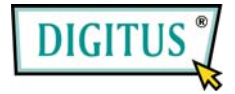

# **USB 2.0, 4 Port Cardbus Add-On card**

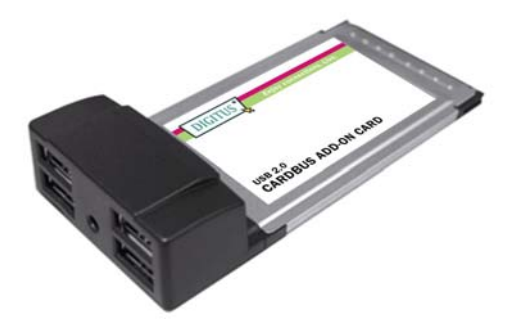

# User Manual

## **(DS-32220)**

#### **All brand names and trademarks are properties of their**

**Respective owners.** 

### *Features and Benefits*

- Fully supports EHCI and OHCI Compliant standards
- Compliant with Universal Serial Bus specification revision 2.0
- Provides four external Type A USB 2.0 (480Mbps) ports into your system
- Supports simultaneous operation of multiple USB 2.0 and USB 1.1 devices
- Supports data transfer rates of high-speed (480Mbps), full-speed (12Mbps), and low-speed (1.5Mbps)
- Works with a various type of USB devices including hubs, removable drives, digital cameras, scanner, CD-RWs, PC video cameras, printers, and more…

**Note:** USB 1.1 devices are limited to USB 1.1 speeds even when they are connected to USB 2.0 host adapter or USB 2.0 hubs.

### *System Requirements*

- Windows 7, Vista, XP, 2000
- Available CardBus Type II Slot
	- 2

### *Hardware Description*

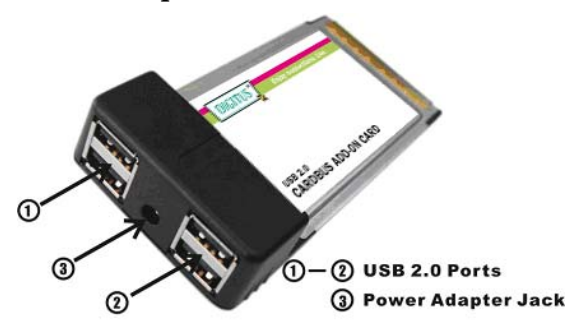

#### **CAUTION:**

Use only switching power adapter with following specifications:

Switching power adapter (Optional) DC 5V, 2A

Polarity: Outside negative voltage(-)  $\&$  Inside positive voltage(+)

3.5mm power jack

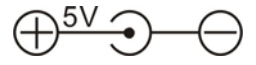

## *Hardware Installation*

General instructions for installing the card are provided below. Since the design of system may vary, refer to your system's reference manual for further information, if needed.

- 1. Power off your notebook computer.
- 2. Insert the USB 2.0 CardBus Adapter into the Type II PC Card slot of your notebook computer. Make sure it is inserted all the way in for a solid connection.
- 3. Power on your notebook computer.

# *Driver Installation*

### *For Windows® XP/2000*

Windows® XP/2000 will automatically detect and install the correct driver for the USB 2.0 CardBus Adapter.

However, please ensure you have the latest Service Pack Installed.

#### **For Windows® XP**

**Windows® XP Service Pack 1 or later** 

#### **For Windows® 2000**

**Windows® 2000 Service Pack 4 or later**

#### *For Windows® Server 2003/Vista*

Windows® Server 2003/Vista has built-in driver support for this controller. Just install the board and Windows will automatically detect and install the correct drivers for it. No additional driver is necessary.

#### *To Verify Driver Installation*

- 1. Right click **My Computer**, then click **Manage**. Click **Device Manager**.
- 2. Double click **Universal Serial Bus controllers** option.
	- **USB Root Hub**

(**USB 2.0 Root Hub** in Windows® 2000)

- **USB Root Hub**
- **USB Root Hub**
- **VIA Rev 5 or later USB Universal Host Controller** (**VIA USB Universal Host Controller** in Windows® 2000)
- **VIA Rev 5 or later USB Universal Host Controller** (**VIA USB Universal Host Controller** in Windows® 2000)

5

**- VIA USB Enhanced Host Controller** 

- C Universal Serial Bus controllers

Conversal Serial Bus Controllers<br>
Ge USB Root Hub<br>
Ge USB Root Hub<br>
Ge USB Root Hub<br>
Ge VIA Rev 5 or later USB Universal Host Controller<br>
Ge VIA Rev 5 or later USB Universal Host Controller<br>
Ge VIA USB Enhanced Host Contro